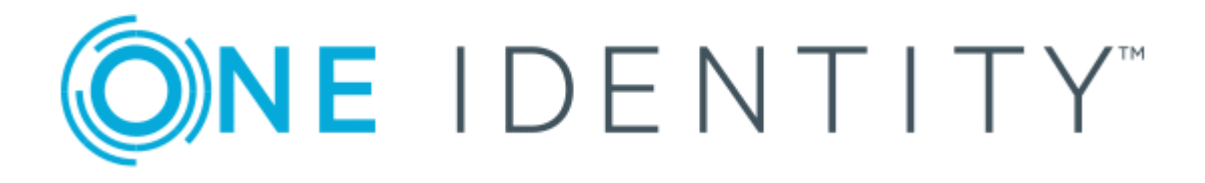

# One Identity Active Roles 7.2

# Configuration Transfer Wizard Administrator Guide

### **Copyright 2017 One Identity LLC.**

#### **ALL RIGHTS RESERVED.**

This guide contains proprietary information protected by copyright. The software described in this guide is furnished under a software license or nondisclosure agreement. This software may be used or copied only in accordance with the terms of the applicable agreement. No part of this guide may be reproduced or transmitted in any form or by any means, electronic or mechanical, including photocopying and recording for any purpose other than the purchaser's personal use without the written permission of One Identity LLC .

The information in this document is provided in connection with One Identity products. No license, express or implied, by estoppel or otherwise, to any intellectual property right is granted by this document or in connection with the sale of One Identity LLC products. EXCEPT AS SET FORTH IN THE TERMS AND CONDITIONS AS SPECIFIED IN THE LICENSE AGREEMENT FOR THIS PRODUCT, ONE IDENTITY ASSUMES NO LIABILITY WHATSOEVER AND DISCLAIMS ANY EXPRESS, IMPLIED OR STATUTORY WARRANTY RELATING TO ITS PRODUCTS INCLUDING, BUT NOT LIMITED TO, THE IMPLIED WARRANTY OF MERCHANTABILITY, FITNESS FOR A PARTICULAR PURPOSE, OR NON-INFRINGEMENT. IN NO EVENT SHALL ONE IDENTITY BE LIABLE FOR ANY DIRECT, INDIRECT, CONSEQUENTIAL, PUNITIVE, SPECIAL OR INCIDENTAL DAMAGES (INCLUDING, WITHOUT LIMITATION, DAMAGES FOR LOSS OF PROFITS, BUSINESS INTERRUPTION OR LOSS OF INFORMATION) ARISING OUT OF THE USE OR INABILITY TO USE THIS DOCUMENT, EVEN IF ONE IDENTITY HAVE BEEN ADVISED OF THE POSSIBILITY OF SUCH DAMAGES. One Identity make no representations or warranties with respect to the accuracy or completeness of the contents of this document and reserves the right to make changes to specifications and product descriptions at any time without notice. One Identity do not make any commitment to update the information contained in this document.

If you have any questions regarding your potential use of this material, contact:

One Identity LLC.

Attn: LEGAL Dept

4 Polaris Way

Aliso Viejo, CA 92656

Refer to our Web site ([http://www.OneIdentity.com](http://www.oneidentity.com/)) for regional and international office information.

#### **Patents**

One Identity is proud of our advanced technology. Patents and pending patents may apply to this product. For the most current information about applicable patents for this product, please visit our website at [http://www.OneIdentity.com/legal/patents.aspx](http://www.oneidentity.com/legal/patents.aspx).

### **Trademarks**

One Identity and the One Identity logo are trademarks and registered trademarks of One Identity LLC. in the U.S.A. and other countries. For a complete list of One Identity trademarks, please visit our website at [www.OneIdentity.com/legal](http://www.oneidentity.com/legal). All other trademarks are the property of their respective owners.

#### **Legend**

- **WARNING: A WARNING icon indicates a potential for property damage, personal injury, or death.**
- **CAUTION: A CAUTION icon indicates potential damage to hardware or loss of data if instructions are not followed.**
- Œ IMPORTANT, NOTE, TIP, MOBILE, or VIDEO: An information icon indicates supporting information.

Active Roles Configuration Transfer Wizard Administrator Guide Updated - October 2017 Version - 7.2

# **Contents**

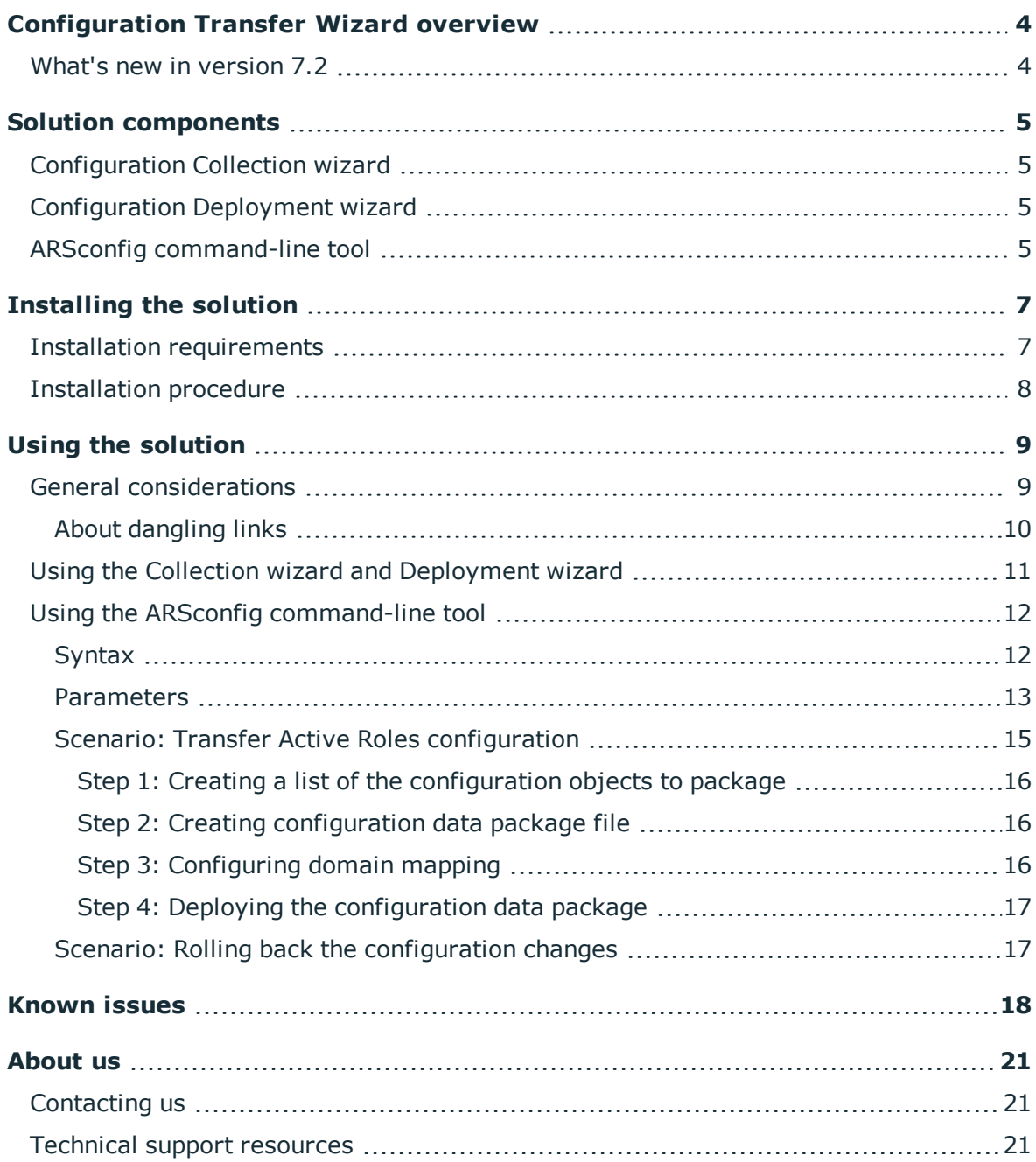

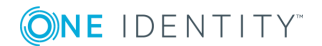

# <span id="page-3-0"></span>**Configuration Transfer Wizard overview**

For large enterprises which implement a complex administrative structure using Active Roles, one of the greatest challenges becomes exporting Active Roles configuration from a test environment to a production environment.

With Active Roles Configuration Transfer Wizard, you can export Active Roles configuration objects (such as Access Templates, Managed Units, Policy Objects, Policy Type objects, etc.) to an XML file and then import them from that file to populate another instance of Active Roles. The export and import operations provide a way to move configuration objects from a test environment to a production environment.

This document provides information on how to install and use Configuration Transfer Wizard.

## <span id="page-3-1"></span>**What's new in version 7.2**

Version 7.2 of Configuration Transfer Wizard adds support for the latest Active Roles version, 7.2. Now you can use Configuration Transfer Wizard to move configuration data between Active Roles instances of version 6.7 or later, including version 7.2.

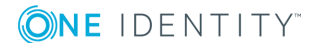

# **Solution components**

<span id="page-4-0"></span>Configuration Transfer Wizard includes the following components, which are installed during the solution setup:

- Configuration Collection wizard
- Configuration Deployment wizard
- <span id="page-4-1"></span>• ARSconfig command-line tool

## **Configuration Collection wizard**

Configuration Collection Wizard is intended to collect the Active Roles configuration data in a source environment. During the collection process, the selected Active Roles configuration objects are packed into an XML file referred to as *configuration package*.

## <span id="page-4-2"></span>**Configuration Deployment wizard**

Configuration Deployment Wizard is designed to deploy a configuration package, earlier created with the Configuration Collection Wizard, in a destination Active Roles environment. When deploying the configuration data, the target Active Roles instance is populated with the configuration objects collected from the source Active Roles instance.

## <span id="page-4-3"></span>**ARSconfig command-line tool**

The ARSconfig command-line tool provides a script-based interface that enables automation of Active Roles configuration transfer. By using the command-line script, you can create or deploy an Active Roles configuration data package, or roll back changes made to a target Active Roles configuration during deployment of a configuration package.

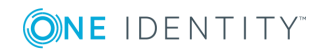

For information on how to use the solution components, see Using the [solution](#page-8-0) later in this document.

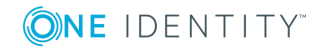

# **Installing the solution**

<span id="page-6-1"></span><span id="page-6-0"></span>This section explains how to install Configuration Transfer Wizard.

## **Installation requirements**

The solution runs on top of Active Roles, and requires the Active Roles Administration Service to be deployed in your Active Directory environment prior to deploying the solution. The following versions of the Active Roles Administration Service are supported:

- $.6.7.0$
- $.6.8.0$
- $.6.9.0$
- $.7.0.2$
- $.7.1$
- $.7.2$

Before you install Configuration Transfer Wizard, ensure that you have any of following software components installed on the computer where you plan to install Configuration Transfer Wizard:

- Active Roles Administration Service
- Active Roles Console (MMC Interface)

Depending on whether you use the solution to collect Active Roles configuration data or to deploy a configuration package, Configuration Transfer Wizard must be installed on a computer from which you can connect to the Active Roles Administration Service in the source or destination environment. If the source and destination environments are physically separated, the solution must be installed in each environment.

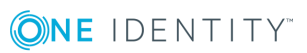

# <span id="page-7-0"></span>**Installation procedure**

Assuming default security settings, the Domain Admins rights are sufficient to install the solution.

### *To install Configuration Transfer Wizard*

- 1. Start the Installation Wizard by running **ConfigurationTransferWizard.msi** from the Active Roles distribution package.
- 2. Follow the instructions in the Installation Wizard.

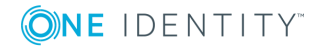

# **Using the solution**

**4**

<span id="page-8-1"></span><span id="page-8-0"></span>This section explains how to use Configuration Transfer Wizard.

## **General considerations**

To use this solution, you must have the necessary security permissions. It is sufficient to be a member of the Active Roles Admin account, in both the source and destination environments. The Active Roles Admin account is specified during installation of the Administration Service and defaults to the Administrators group on the computer running the Administration Service.

**O** | IMPORTANT: Before transferring the Active Roles configuration data, ensure that the Active Directory Organizational Unit (OU) structure in the destination environment is identical to the OU structure in the source environment.

These are the general steps required to transfer Active Roles configuration data by using this solution:

- 1. **Collect configuration data from a source Active Roles environment** In this step, you select the Active Roles configuration objects you want the configuration package to include, and then create a configuration package XML file. This step is performed in the source environment.
- 2. **Deploy the collected configuration data to a destination Active Roles environment** In this step, the target Active Roles instance is populated with configuration objects from an earlier created package. This step is performed in the destination environment.
- $\bullet$  NOTE: If an object to deploy already exists in the target configuration, then the properties of the object are updated during the deployment process.

To perform these steps, you can use either the Configuration Collection Wizard and Configuration Deployment Wizard, or the ARSconfig command-line tool. Both methods have the same effect and can be used interchangeably, depending on your requirements.

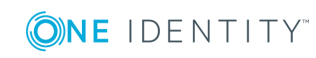

- You can use this solution to transfer Active Roles configuration objects of the following categories:
- Access Templates and containers that hold Access Templates
- Managed Units and containers that hold Managed Units
- Policy Objects and containers that hold Policy Objects
- Scheduled Task objects and containers that hold such objects
- Application objects and containers that hold such objects
- Script Modules and containers that hold Script Modules
- Virtual attributes
- Access Template Links (edsACE object type)
- Policy Object Links (edsPolicyObjectLink object type)
- Mail Configuration objects (edsMailConfiguration object type)
- Workflow definition objects (edsWorkflowDefinition object type)
- Automation Workflow definition objects (edsAutomationWorkflowDefinition object type)
- Policy Type objects (edsPolicyType object type)
- <sup>l</sup> Entitlement Profile Specifier objects and containers (edsOneViewSpecifier or edsOneViewSpecifiersContainer object type) - requires Active Roles 6.7 or later
- Display specifiers and containers that hold display specifiers (displaySpecifier or edsDisplaySpecifierContainer object type)

The solution cannot be used to transfer configuration objects of the following categories:

- Built-in objects (the objects that have "built-in" as part of the name)
- Objects held in the Configuration/Application Configuration/Web Interface container (Web Interface configuration data)

If you need to roll back the changes made to the configuration of the target Active Roles instance, during the package deployment, you can do this by using the command-line tool included with the solution. For step-by-step instructions, see [Scenario:](#page-16-1) Rolling back the [configuration](#page-16-1) changes later in this document.

## <span id="page-9-0"></span>**About dangling links**

When collecting Access Templates and Policy Objects, the solution analyzes their links and writes the links to the destination package. Every link record includes information about the directory object and, if applicable, the trustee to which the respective Access Template or Policy Object is applied. In the configuration package file, this information normally takes the form of the distinguished name (DN), whereas in the Active Roles environment the links refer to the objects by security identifier (SID) or globally unique identifier (GUID). The solution needs DN rather than SID or GUID to identify an object as in a different environment, the object SID or GUID differs from that in the original

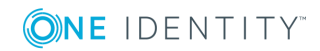

environment. By identifying the link reference objects by DN, the solution enables the delegation and policy settings to be properly transferred from the source environment to the destination environment.

To have the link records identify the link reference objects by DN, the solution has to look up object SID or GUID to object DN. If this process fails for a given link, the link record is created that identifies the link reference object by SID or GUID. Such a record is referred to as *dangling link*.

If any dangling links have been recorded to the destination package, the solution informs of this condition. Deploying a package that contains dangling links may create links in the destination environment that refer to non-existent objects. As a result, some delegation and policy settings configured by deploying the package may not match the settings found in the source environment from which the package was collected.

The ARSconfig tool provides the *danglingLinks* parameter that allows you to specify how you want the deployment process to handle dangling links. For more information, see Using the ARSconfig [command-line](#page-11-0) tool later in this document.

# <span id="page-10-0"></span>**Using the Collection wizard and Deployment wizard**

To transfer Active Roles configuration, you can collect configuration objects from one Active Roles environment and then deploy them to another environment in the following way:

- 1. Create a configuration package file with the Configuration Collection Wizard.
- 2. Deploy the package with the Configuration Deployment Wizard.

### *To create a configuration package with the Configuration Collection wizard*

- 1. Start the wizard by running the **Configuration Collection Wizard** application from the Start menu or Start page.
- 2. On the **Collect Active Roles Configuration Data** page, do the following:
	- a. Click **Connect** and using the **Connect to Administration Service** dialog that opens, select the Administration Service to which you want the wizard to connect.
	- b. Under **Select configuration objects to package**, select the objects you want to include in the configuration package, and specify whether you want to collect the child objects of the selected objects.
	- c. When finished, click **Create Package**.

**ONE IDENTITY** 

- 3. On the **Specify a location for the configuration package** page, do the following:
	- a. Click **Browse** to specify a location and name for the configuration package file.
	- b. Under **Package description**, enter the package description (optionally).

**11**

- c. To cause the wizard to collect Access Templates associated with selected objects, leave the **Do not collect associated Access Templates** check box cleared. Otherwise, select this check box.
- d. To cause the wizard to collect Policy Objects associated with selected objects, leave the **Do not collect associated Policy Objects** check box cleared. Otherwise, select this check box.
- 4. On the **Verify the information you specified** page, click **Start**.

### *To deploy a configuration package with the Configuration Deployment wizard*

- 1. Start the wizard by running the **Configuration Deployment Wizard** application from the Start menu or Start page.
- 2. On the **Deploy Active Roles Configuration Data** page, do the following:
	- a. Click **Browse** to select the configuration package file.
	- b. Optionally, select the **Ignore errors** check box for the wizard to ignore any errors during the configuration deployment.
	- c. Click **Deploy Package**.
- 3. On the **Connect to Administration Service** page, select the Administration Service to which you want the wizard to connect, and then click **Next**.
- 4. On the **Add Domain Name Mapping** page, if names of the managed domains differ in the test and production environments, add domain name mapping entries, and then click **Next**.
- <span id="page-11-0"></span>5. On the **Verify the information you specified** page, click **Start.**

## **Using the ARSconfig command-line tool**

As an alternative to using the graphical user interface tools, you can use the ARSconfig command-line tool. The ARSconfig tool is the arsconfig.wsf Windows Script File (WSF) that defines the command line parameters and the required object references.

Using the ARSconfig tool requires two files to be pre-configured, before running the script. These are a file that lists the configuration objects that the package must include, and, if necessary, a file containing domain mapping entries.

### *To run the ARSconfig command-line tool*

• From a command prompt, run the arsconfig.wsf script, specifying the required type of task and parameters. The script syntax is described in the section that follows.

## <span id="page-11-1"></span>**Syntax**

```
Cscript arsconfig.wsf [/?] /task:<'collect' | 'deploy' | 'rollback'>
[/selection:"<filename.xml>"] [/package:"<filename.xml>"] [/map:"<filename.csv>"]
```
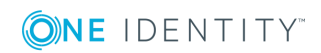

**12**

```
[/verbose] [/log:"<filename>"] [/deletelog] [/server:<servername>] [/login:<username>]
[/password:<userpassword>] [/danglingLinks:<'Stop' | 'Skip' | 'Deploy'>]
[/ignoreLinks:<'0' | '1' | '2' | '3'>] [/ignoreErrors] [/upgrade]
```
## <span id="page-12-0"></span>**Parameters**

### **Table 1: Parameters**

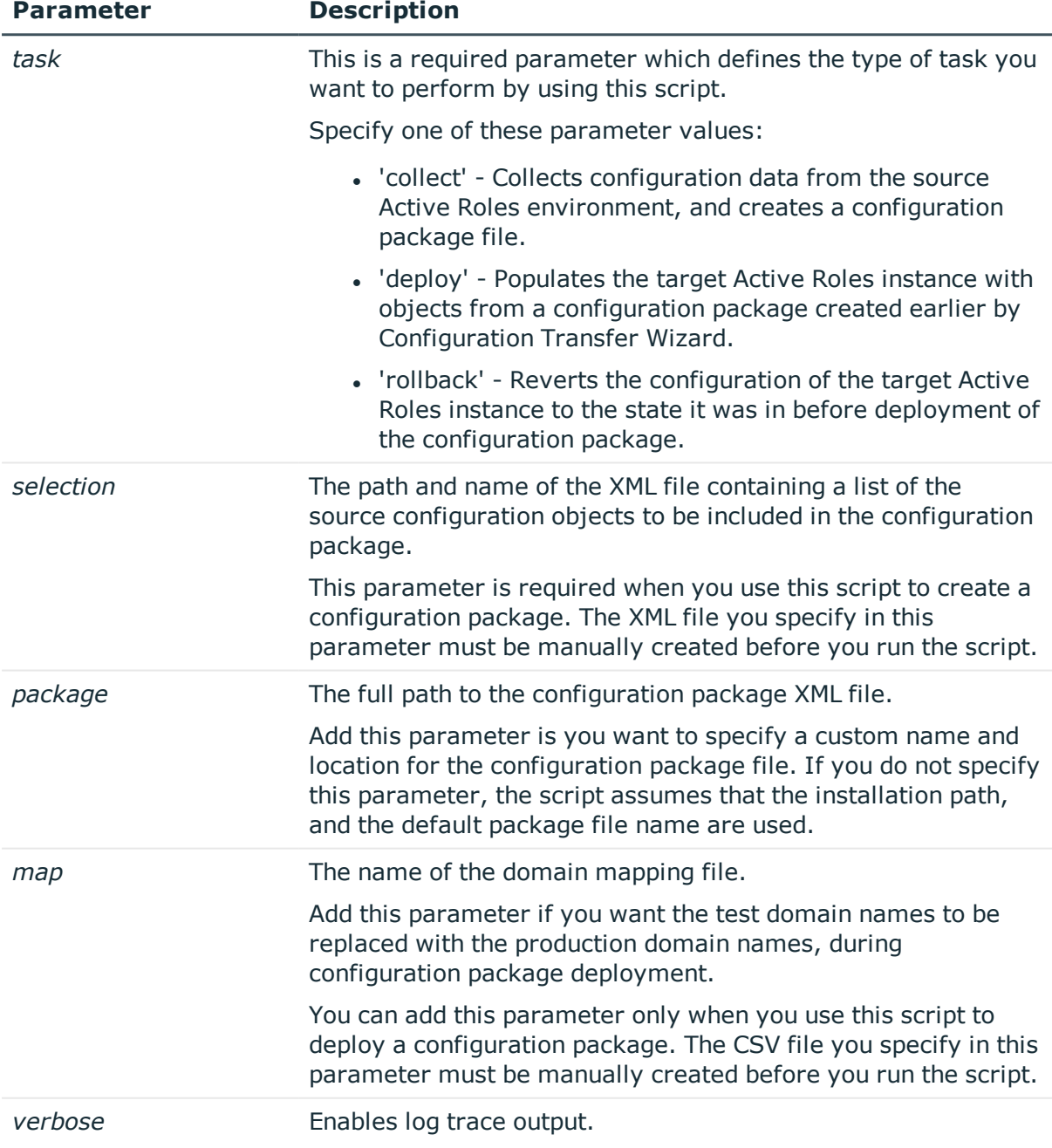

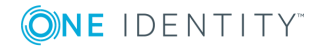

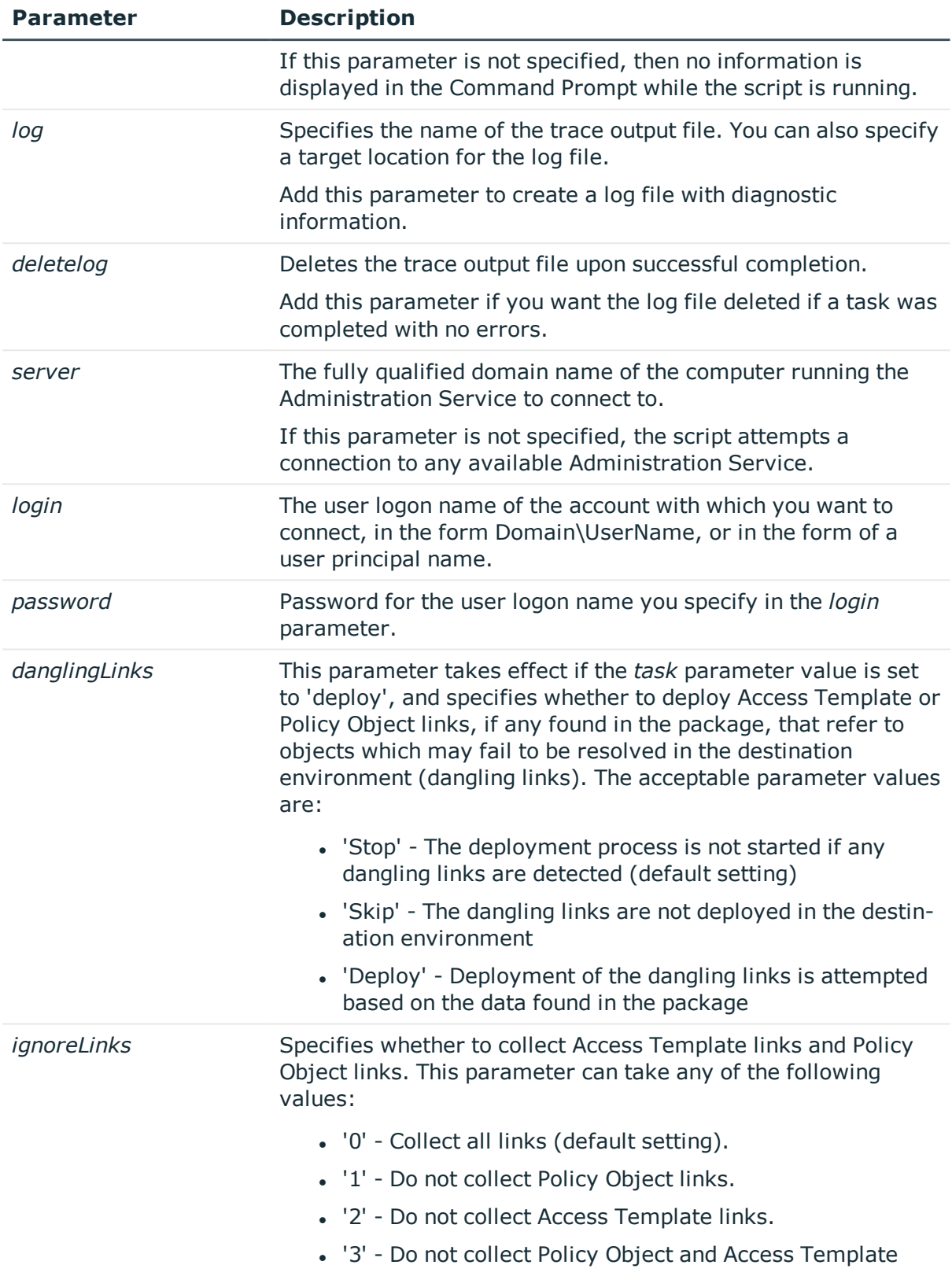

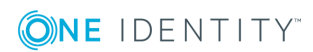

I

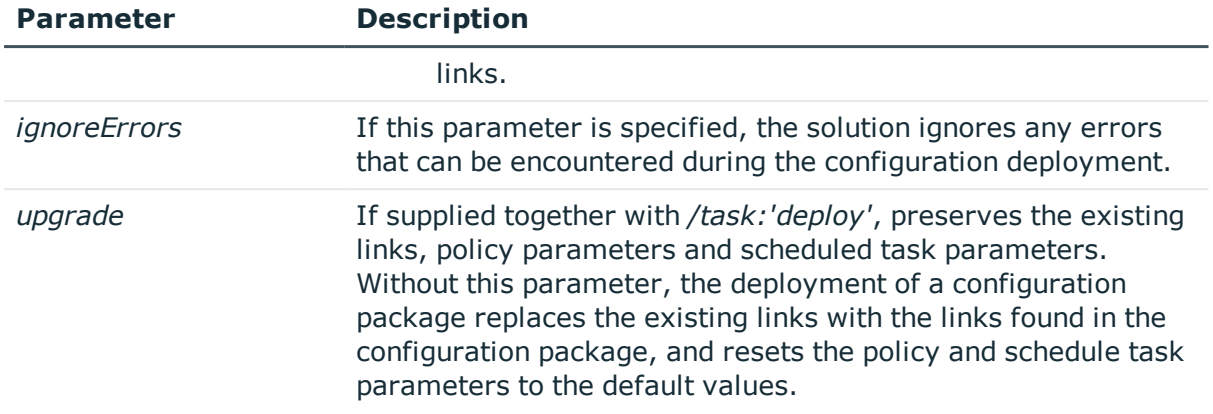

## <span id="page-14-0"></span>**Scenario: Transfer Active Roles configuration**

This scenario explains how to use the ARSconfig command-line tool to transfer a set of configuration objects from a test Active Roles instance to a production instance.

Suppose you need to transfer the following configuration objects from a test Active Roles instance to a production Active Roles instance:

- <sup>l</sup> The **Configuration/Access Templates/Common** container, including all child objects stored in this container.
- <sup>l</sup> The **Configuration/Managed Units/Development** container, excluding the child objects stored in this container.
- <sup>l</sup> All child objects stored in the **Script Modules/Corporate Policy/Priority Access** container, but excluding the container itself.

Also, assume that the names of the domains managed by the test (source) Active Roles instance are **test1.company.com** and **test2.company.com**, and the two corresponding domains managed by the production (target) Active Roles instance are **prod1.company.com** and **prod2.company.com**.

To implement this scenario, complete the following steps:

- 1. Create a list of the configuration objects to collect
- 2. Create configuration data package
- 3. Add domain mapping
- 4. Deploy the configuration data package

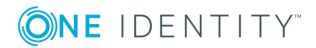

## <span id="page-15-0"></span>**Step 1: Creating a list of the configuration objects to package**

In this step, you create a list of the configuration objects that you want to collect into the configuration package, and define how you want to collect their child objects.

To do that, create the **selection.xml** file, and save that file to the solution installation folder: *<Active Roles installation folder>*\Configuration Transfer Wizard\Scripts.

To clarify the file format, consider the following sample file that illustrates how to collect Access Templates, Managed Units, and Script Modules residing within specified containers:

<?xml version="1.0" encoding="utf-8"?>

<Configuration>

<include DN="CN=Common,CN=Access Templates,CN=Configuration" collectSelf="True" collectChildren="True"/>

<include DN="CN=Development,CN=Managed Units,CN=Configuration" collectSelf="True" collectChildren="False"/>

<include DN="CN=Priority Access,CN=Corporate Policy,CN=Script Modules,CN=Configuration" collectSelf="False" collectChildren="True"/>

<span id="page-15-1"></span></Configuration>

## **Step 2: Creating configuration data package file**

In this step, you use the ARSconfig command-line tool to create a configuration data package file using the data from the **selection.xml** file created in Step 1.

#### *To create the configuration data package file*

• At a command prompt, navigate to the Configuration Transfer Wizard installation folder, and enter the following syntax:

Cscript.exe arsconfig.wsf /task:collect /selection:selection.xml

As the result, the **package.xml** configuration data package file will be created in the following default location: *<Active Roles installation folder>*\Configuration Transfer Wizard\Scripts.

## <span id="page-15-2"></span>**Step 3: Configuring domain mapping**

If the names of the managed domains are different in the test and production environments, you must add domain mapping that defines the correspondence between the domain names. When the configuration package is deployed in the target environment, the domain names specified as a part of the objects' attributes are replaced with the names of the production domains, according to the name mapping entries.

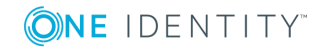

In this step, you create the CSV domain name mapping file—**mapping.csv**, and then save that file to the solution installation folder: *<Active Roles installation folder>*\Configuration Transfer Wizard\Scripts. In this scenario, the **mapping.csv** file contains the following lines:

"DC=test1,DC=company,DC=com","DC=prod1,DC=company,DC=com"

<span id="page-16-0"></span>"DC=test2,DC=company,DC=com","DC=prod2,DC=company,DC=com"

## **Step 4: Deploying the configuration data package**

In this step, you use the ARSconfig command-line tool to deploy the **package.xml** configuration package in the production Active Roles environment. When running the arsconfig.wsf script, specify the package file to deploy (**package.xml**), and the domain name mapping file (**mapping.csv**) you have created in Step 3.

### *To deploy the package*

• At a command prompt, navigate to the Configuration Transfer Wizard installation folder, and enter the following syntax:

Cscript.exe arsconfig.wsf /task:deploy /package:package.xml /map:mapping.csv

## <span id="page-16-1"></span>**Scenario: Rolling back the configuration changes**

This step may be required if you have encountered any errors when deploying a configuration package in the production environment. By rolling back changes in the target configuration, you bring it to the state it was in before the package was deployed. Use the following instruction to roll back the changes made by the deployment of the **package.xml** file described in the scenario outlined above.

### *To roll back configuration changes*

• At the command prompt, navigate to the Configuration Transfer Wizard installation folder, and enter the following syntax:

Cscript.exe arsconfig.wsf /task:rollback /package:package.xml

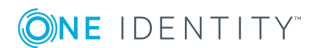

# **Known issues**

<span id="page-17-0"></span>This section provides a list of the currently known issues that customers may experience with Configuration Transfer Wizard. For each issue, the list includes an ID number, which identifies the issue, a brief description of the problem, and a workaround, if any exists, for the problem.

### **TF00004281**

In the target Active Roles configuration, the solution cannot restore the edsvaDebuggingServer and edsvaDebuggingServerName properties of Script Module objects: those attributes are always empty.

### **WORKAROUND**

Manually specify those properties with the use of the Active Roles console.

### **TF00004581**

Configuration Deployment Wizard fails to deploy some of Access Templates. The solution log file contains the error message similar to the following text:

"Error [4710]: Administrative Policy returned an error. The object *<Object DN>* not found."

This error occurs if the source configuration contains nested Access Templates.

### **WORKAROUND**

On the **Collect Active Roles Configuration Data** page of the wizard, select all the nested Access Templates you want to collect. If you are using ARSconfig, ensure that the selection file includes the nested Access Templates into the configuration export package.

### **TF00004585**

After transferring a Policy Object that includes the "User Account Relocation Deprovisioning" policy entry, the "Description" and the "Error message returned by this policy" text boxes available on the **User Account Relocation Policy Properties** dialog box contain invalid target domain name.

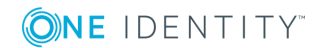

#### **WORKAROUND**

After deploying the target configuration, manually edit those text elements using the Active Roles console.

### **TF00010732**

When collecting Script Modules, Configuration Transfer Wizard may not collect the library Script Modules that are used by the Script Modules being exported. As a result, the deployment of the exported Script Modules may cause an error condition in the destination environment.

### **WORKAROUND**

On the **Collect Active Roles Configuration Data** page of the wizard, select all the library Script Modules that are used by the Script Modules you want to collect. If you are using ARSconfig, ensure that the selection file includes the library Script Modules into the configuration export package.

### **TF00039803**

When collecting Display Specifiers, Configuration Transfer Wizard may not collect the Active Roles virtual attributes for which the Display Specifiers are being exported. As a result, the deployment of the exported Display Specifiers may cause an error condition in the destination environment.

### **WORKAROUND**

On the **Collect Active Roles Configuration Data** page of the wizard, select all the Active Roles virtual attributes for which the Display Specifiers are being exported. If you are using ARSConfig, ensure that the selection file includes the Active Roles virtual attributes into the configuration export package.

### **TF00050511**

In a situation where an object to be exported does not exist in the source environment, Configuration Transfer Wizard stops the export process. As a result, the configuration export package may not include all objects that were selected for export.

### **WORKAROUND**

Ensure that all objects you selected for export exist in the source environment.

### **TF00062463**

Configuration Transfer Wizard does not provide the ability to export links that involve predefined or built-in objects, nor does it make possible to export pre-defined or built-in objects. As a result, you do not have the option to transfer, for example, the links of predefined Access Templates.

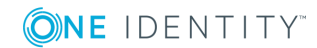

#### **WORKAROUND**

When transferring a configuration that includes any links of pre-defined or built-in objects, create the required links manually in the destination environment.

### **TF00125202**

When using the Configuration Collection Wizard or Configuration Deployment Wizard, you may encounter an error message such as "A generic error occurred in GDI+."

#### **WORKAROUND**

Disregard the error message. Click **OK** to close the error message box.

### **TF00130489**

When using ARSconfig with the 'rollback' task option, you may encounter an error: "This script module is in use, and cannot be deleted." This issue is most likely to occur with a PowerShell based Script Module containing a library script, and is due to the fact that the Script Module remains locked for a certain time period after all the Script Modules that use the library script have been deleted.

### **WORKAROUND**

Run ARSconfig with the 'rollback' task option once more, or delete the Script Module manually, with the use of the Active Roles console.

### **TF00134074**

With the display DPI setting of 'Large size (120 DPI)' you may encounter some minor visual defects on Configuration Transfer Wizard pages.

### **WORKAROUND**

Use the display DPI setting of 'Normal size (96 DPI)'.

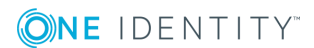

# **About us**

## <span id="page-20-1"></span><span id="page-20-0"></span>**Contacting us**

For sales or other inquiries, visit <https://www.oneidentity.com/company/contact-us.aspx> or call +1-800-306-9329.

## <span id="page-20-2"></span>**Technical support resources**

Technical support is available to One Identity customers with a valid maintenance contract and customers who have trial versions. You can access the Support Portal at [https://support.oneidentity.com/.](https://support.oneidentity.com/)

The Support Portal provides self-help tools you can use to solve problems quickly and independently, 24 hours a day, 365 days a year. The Support Portal enables you to:

- Submit and manage a Service Request
- View Knowledge Base articles
- Sign up for product notifications
- Download software and technical documentation
- View how-to-videos
- Engage in community discussions
- Chat with support engineers online
- View services to assist you with your product

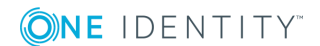